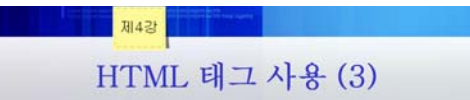

#### 1. 프레임

## 1) <FRAMESET> 태그

- 하나의 화면을 여러 개로 분할, 화면에는 아무런 내용도 표시되지 않음
- <FRAMESET> 태그를 사용
- <FRAMESET> 태그의 속성

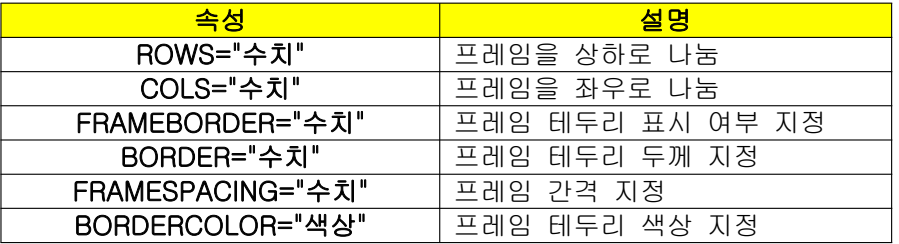

- ROWS 속성과 COLS 속성은 픽셀 값 또는 퍼센트(%)로 지정할 수 있다. 예) 화면을 2:8 비율로 상하로 나눌 때 : <FRAMESET ROWS="20%, 80%">
- 픽셀 값을 지정 : <FRAMESET ROWS="100, \*"> 위쪽 화면의 높이는 100 픽셀, 아래쪽 화면의 높이는 창의 높이에서 100 픽셀을 뺀 나머지 픽셀의 크기로 지정된다.('\*'은 창의 크기에서 앞에서 지정한 값을 뺀 나머지를 뜻한다. )
- 예) 상하로 나누기

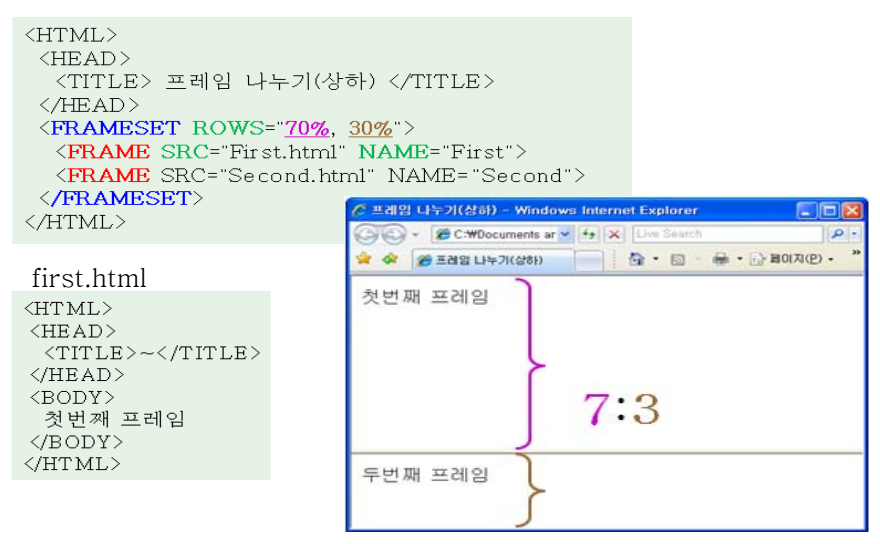

예) 좌우로 나누기

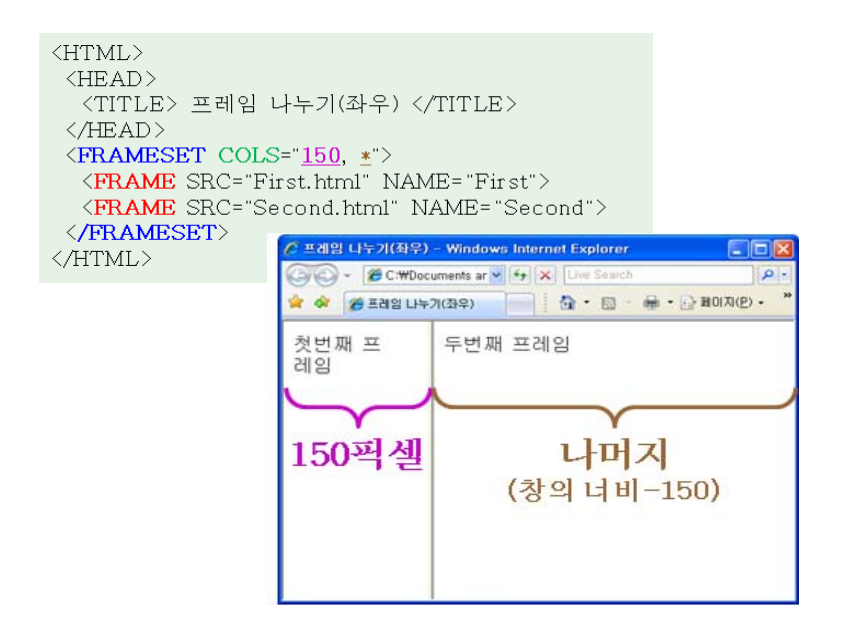

## 2) <FRAME> 태그

- <FRAMESET> 태그는 화면을 나누기만 하는 태그이고, <FRAME> 태그는 화면에 다 른 html 페이지를 표시하는 태그이다. 따라서 나누어진 화면의 개수만큼 <FRAME>이 필요
- <FRAME> 태그의 속성

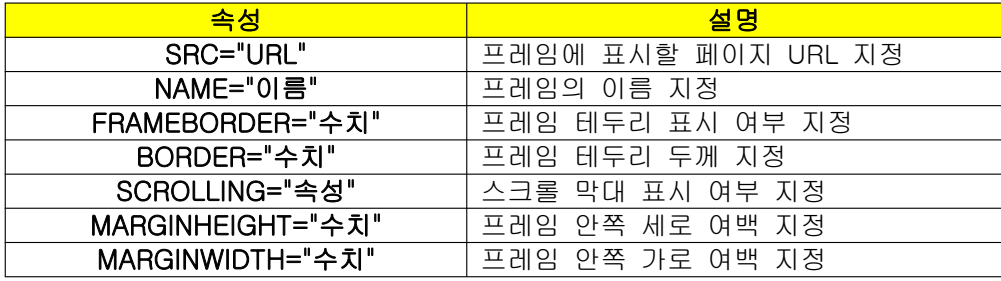

- 3개 이상의 프레임으로 나누기

```
<FRAMESET COLS="20%. 80%">
 <FRAME SRC="First.html" NAME="First">
 <FRAMESET ROWS="50%, 50%">
   <FRAME SRC="Second.html" NAME="Second">
   <FRAME SRC="Third.html" NAME="Third">
 </FRAMESET>
</FRAMESET>
```
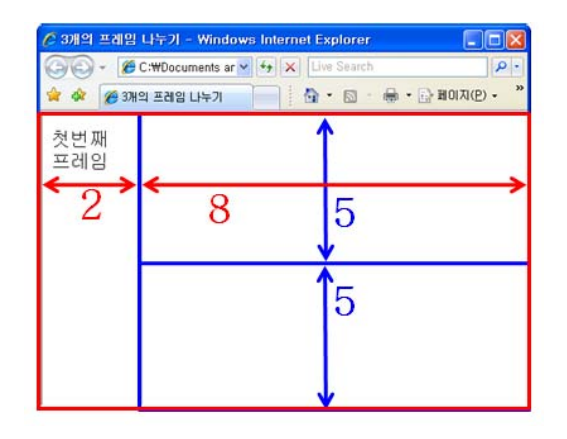

- 태그의 속성 예)

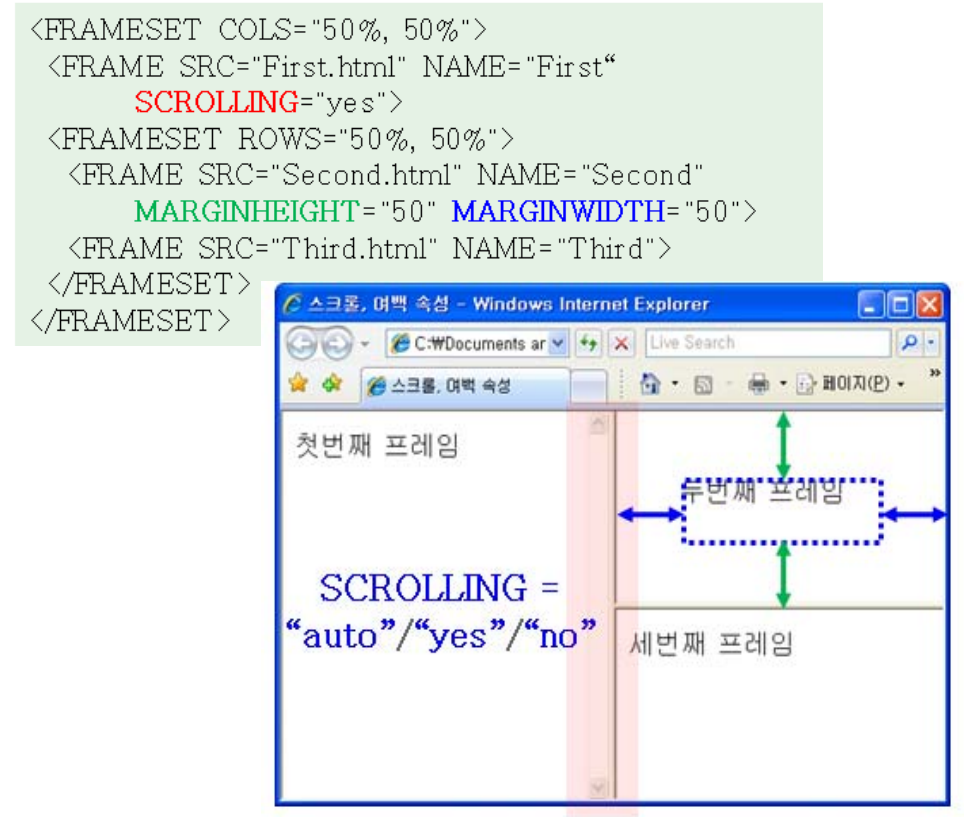

- FRAMEBORDER 속성 : 'yes' 또는 '1' 값일 때 프레임 경계선 지정. 'no' 또는 '0' 이면 경계선을 없애고자 할 때 사용
- BORDER 속성 : 프레임의 두께를 지정
- BORDERCOLOR 속성 : 프레임 경계선의 색깔지정
- FRAMESPACING 속성 : 프레임 사이의 여백을 지정

<FRAMESET COLS="50%, 50%" FRAMEBORDER="1" BORDER="10" BORDERCOLOR="red" FRAMESPACING="30">

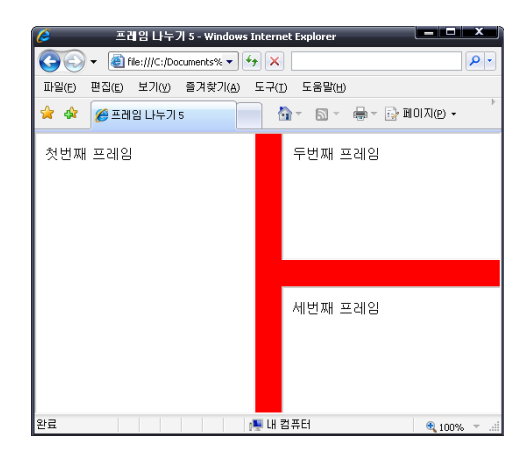

# 2) <IFRAME> 태그

- 창 안에 다른 창을 삽입하는 경우

 $\langle$ /BODY>

2. 홈페이지 작성

1) 메인화면 구성

- SRC 속성을 사용하여 다른 문서의 URL을 지정
- <IFRAME> 태그의 속성

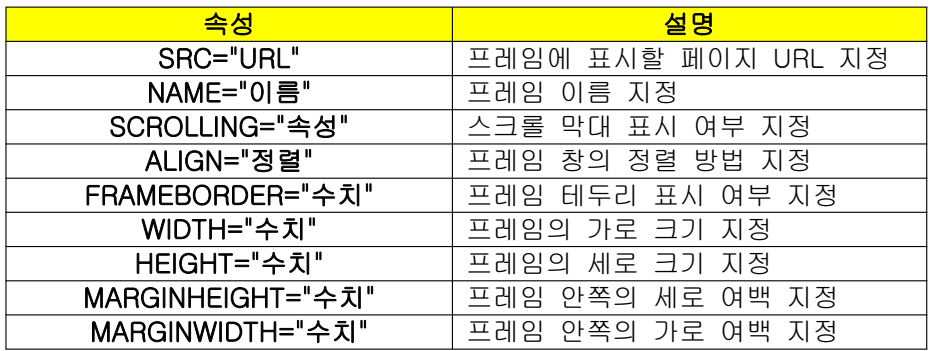

-

<BODY> <IFRAME SRC="http://cs.knou.ac.kr/~kylee/" HEIGHT="400" WIDTH="400" ALIGN="center">  $\langle / \mathrm{IFRAME} \rangle$ 

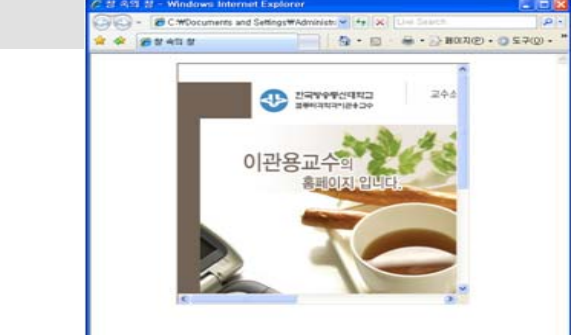

- 메인페이지의 프레임 구성 및 들어갈 내용, 등을 아래 그림과 같이 구성해 본다.

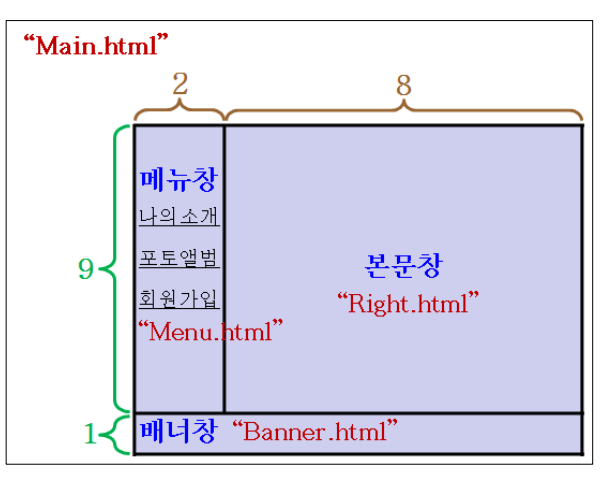

## 2) Main.html

```
<HTML>
 <HEAD>
    <TITLE> 홈 페이지 만들기 </TITLE>
 </HEAD>
 <FRAMESET ROWS="90%, 10%">
    <FRAMESET COLS="20%, 80%">
      <FRAME SRC="Menu.html" NAME="Menu">
      <FRAME SRC="Right.html" NAME="Right">
    </FRAMESET>
    <FRAME SRC="Banner.html" NAME="Banner">
 </FRAMESET>
</HTML>
```
## 3) 배너창 (Banner.html)

#### <HTML> <BODY BGCOLOR="powderblue"> <A HREF="http://knou.ac.kr/" TARGET=\_top> <H3><IMG SRC="main\_logo.jpg" ALIGN="middle" HEIGHT="30"> 한국방송통신대학교</A></H3> </BODY> </HTML>한국방송통신대학교 **CARTISTE CHAR**

## 4) 메뉴창 (Menu.html)

```
<BODY BGCOLOR="skyblue">
  <H2><FONT COLOR="green"> 메뉴창 </FONT></H2>
                                               메뉴창
  <FONT SIZE="4">
    <P><A HREF="Introduce5.html" TARGET=Right>
         나의 소개 </P>
                                               나의 소개
   <P><A HREF="Photo5.html" TARGET=Right>
                                               포토앨범
         포토앨범 </P>
    <P><A HREF="Info3.html" TARGET=_blank>
                                               회원 가입
         회원 가입 </P>
  </FONT>
</BODY>
```
#### 5) 본문창 (Right.html)

<BODY BACKGROUND="Flower3.jpg"> <H2><FONT COLOR="white"> 본문창 </FONT></H2> <BR> <FONT COLOR="blue"> <PRE><H3>안녕하세요.</H3></PRE> <PRE><H3> 저의 홈페이지에 오신 것을 환영합니다. </H3></PRE> <PRE><H3>오늘도 좋은 하루 되세요.</H3></PRE> </FONT> </BODY>

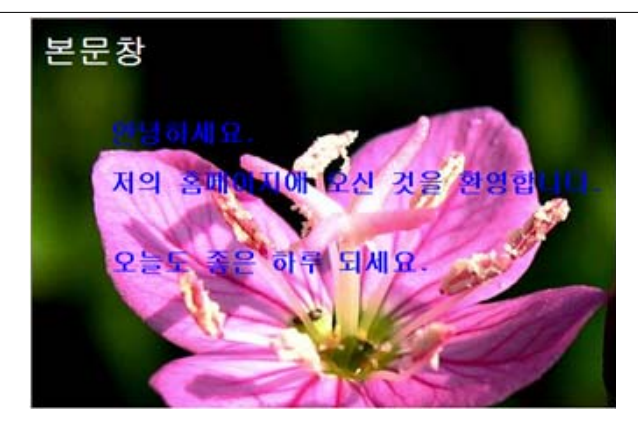

## 6) 홈페이지 작성 완료

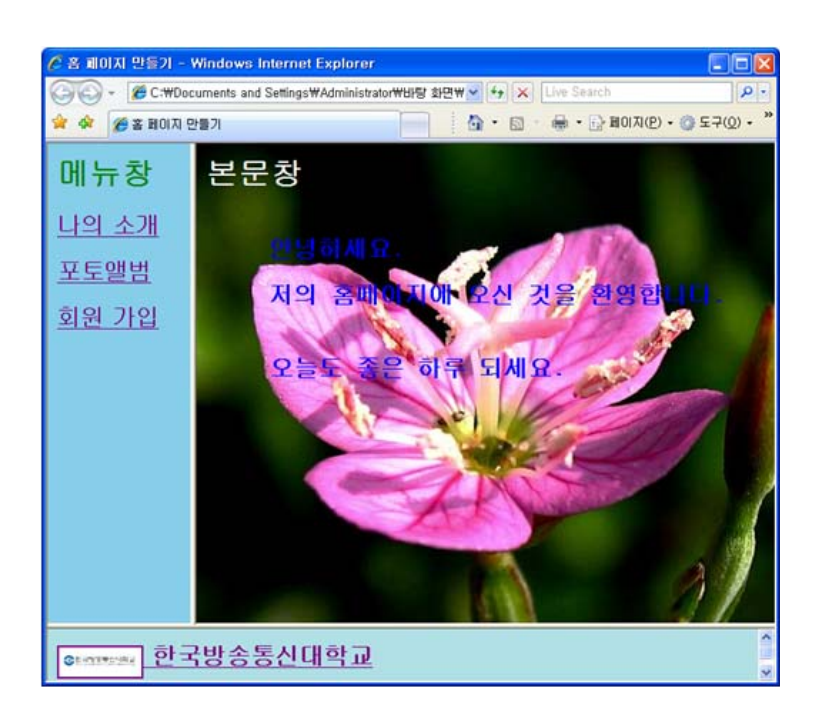

# 3. 그 밖의 태그

# 1) <MARQUEE> 태그

- 한쪽방향으로 흐르는 글자 지정

<MARQUEE DIRECTION="right"> 내용 </MARQUEE>

- <MARQUEE> 태그의 속성

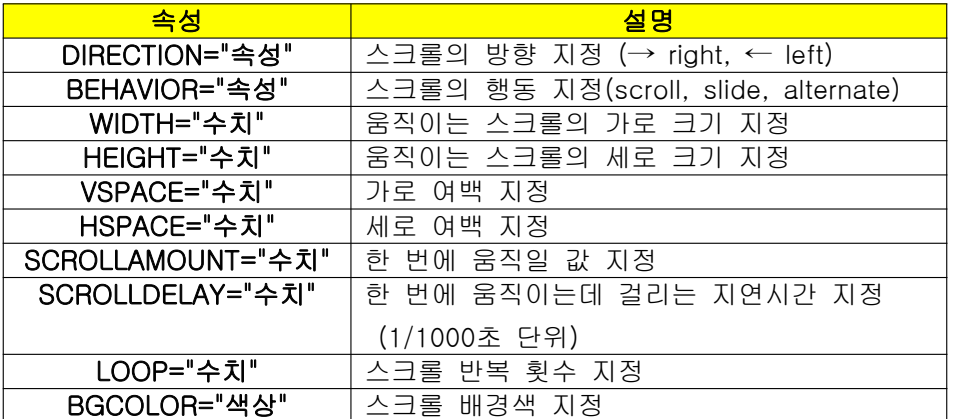

- 예

```
<MARQUEE DIRECTION="left"> 흐르는 글자 </MARQUEE><BR>
<MARQUEE DIRECTION="right"> 흐르는 글자 </MARQUEE><BR>
<MARQUEE DIRECTION="right" HEIGHT="100" WIDTH="100"> 
   흐르는 글자 </MARQUEE><BR>
<MARQUEE DIRECTION="right" HSPACE="10" VSPACE="10"> 
   흐르는 글자 </MARQUEE><BR>
<MARQUEE DIRECTION="right" BEHAVIOR="alternate"> 
   흐르는 글자 </MARQUEE><BR>
<MARQUEE DIRECTION="right" LOOP="5"> 
   흐르는 글자 </MARQUEE><BR>
<MARQUEE DIRECTION="right" SCROLLAMOUNT="5"> 
   흐르는 글자 </MARQUEE><BR>
<MARQUEE DIRECTION="right" SCROLLDELAY="200">
   흐르는 글자 </MARQUEE><BR>
<MARQUEE DIRECTION="right" BGCOLOR="red"> 
   흐르는 글자 </MARQUEE>
```
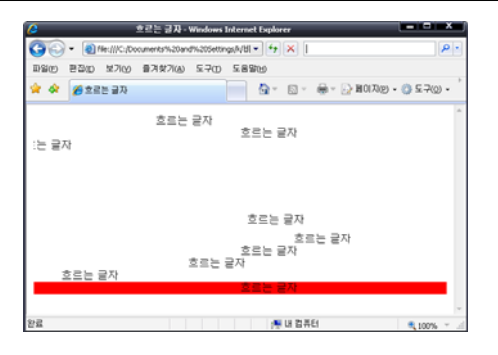

#### 2) 이미지맵 만들기

- 하나의 그림을 나누어 여러 개의 링크 지정
- <IMG> 태그의 USEMAP 속성이용.
- <MAP>태그를 사용하여 삽입한 그림에서 어떤 부분에 링크시킬 것인지 지정
- <AREA>태그를 사용하여 링크 영역지정

```
<IMG SRC="URL" USEMAP="#맵이름">
<MAP NAME="맵이름">
  <AREA SHAPE="이미지맵 모양"
     COORDS="이미지 맵좌표값"
     HREF="URL"
     TARGET="링크가 열릴 프레임"
     ALT="표시 내용">
  \sim
```

```
\langle /MAP \rangle
```
- <AREA> 태그의 속성

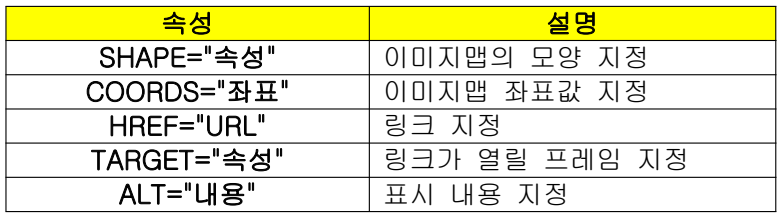

#### $\triangleleft$ MG

 $\langle /MAP \rangle$ 

SRC="Flower4.jpg" WIDTH="350" USEMAP="#001">

 $\langle$ MAP NAME="001">

 $\triangle$ AREA SHAPE="poly"

 $HREF="Flower3.jpg$ 

 $HREF='Flower1.jpg$ 

HREF="Flower2.jpg">

<AREA SHAPE="rect" COORDS="5,5,100,50"

<AREA SHAPE="circle" COORDS="100,100,50"

COORDS="100,50,200,60,250,50,270,100,250,150"

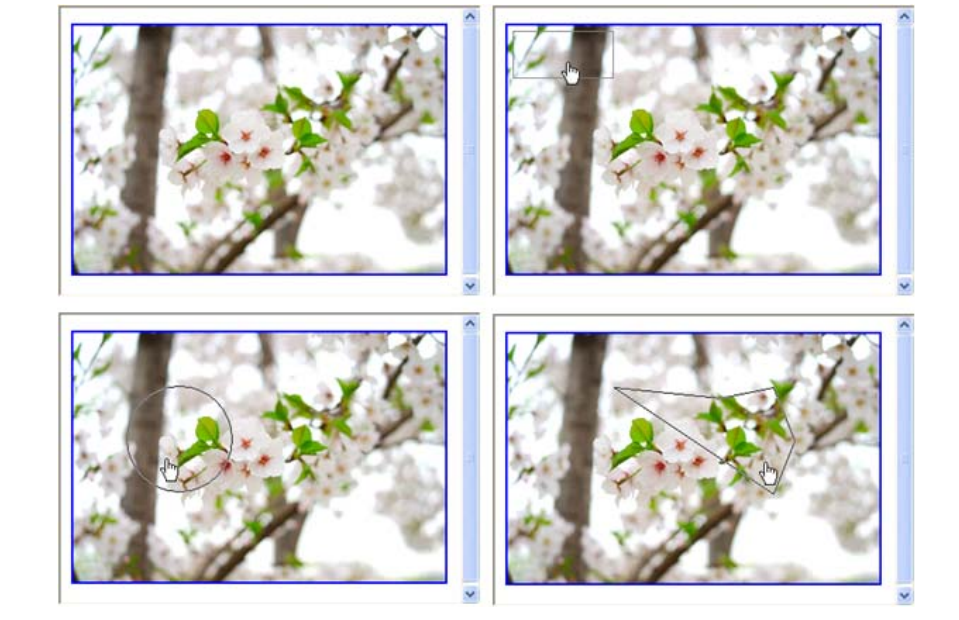

## 3) <META>태그

- 웹 브라우저에 여러 정보를 전달하는 역할

## -<META> 태그의 속성

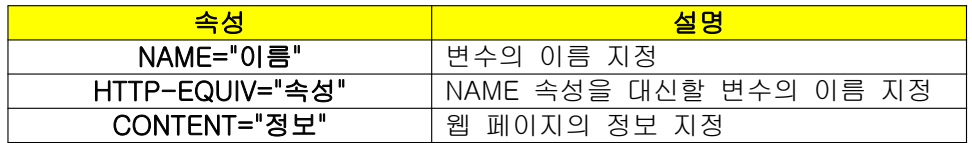

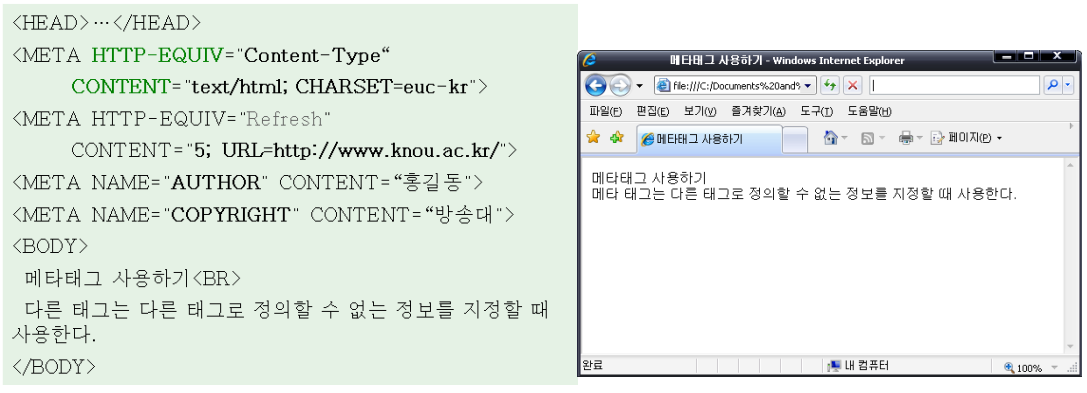

#### 4) <EMBED> 태그

- 멀티미디어를 웹페이지에 삽입하는 방법
- 플러그인 프로그램을 사용해서 표시되는 데이터나 동영상을 웹 페이지에 삽입하는 태 그.
- -<EMBED> 태그의 속성

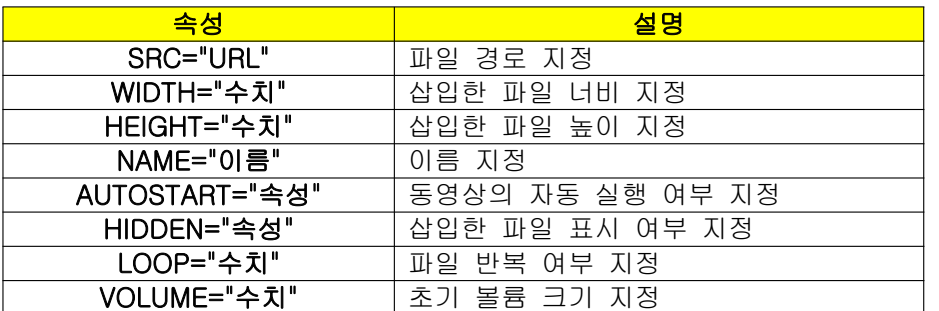

```
\langleHTML\rangle\langle \text{HEAD} \rangle<TITLE> 멀티미디어 삽입하기 1</TITLE>
 \langle/HEAD>
 \langle \text{BODY} \rangle동영상 삽입하기 <BR>
  <EMBED SRC= Wildlife.wmv"
         WIDTH="600" HEIGHT="450">
 \langle/BODY>
\langle / \textrm{HTML} \rangle
```
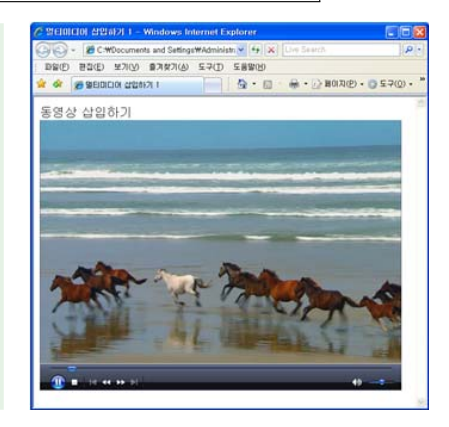

#### - <IMG> 태그의 DYNSRC 속성

- <OBJECT> 태그

<IMG> 태그로 AVI 파일 형태의 동영상 삽입하는 방법이다.

<IMG DYNSRC="동영상 URL">

 <OBJECT> 태그는 웹상에서 로드에서 동영상을 플레이 하는 방법이다. 특별한 프로 그램 없이 실행 가능하며 플래쉬, 퀵 타임 무비, 리얼 비디오 등의 삽입이 가능하다.

<OBJECT DATA="동영상 URL">~</OBJECT>

## 5) <BGSOUND> 태그

- 배경음악 지정태그

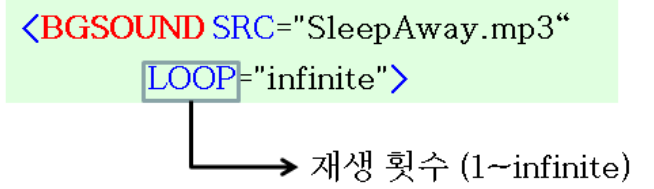

-<BGSOUND> 태그의 속성

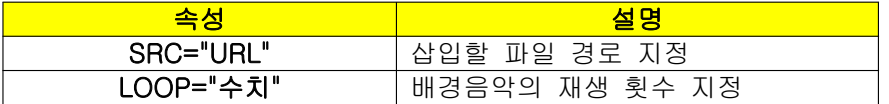

# 연습 문제

1. 다음 그림과 같이 프레임을 나누기 위한 HTML 코드를 작성하시오.

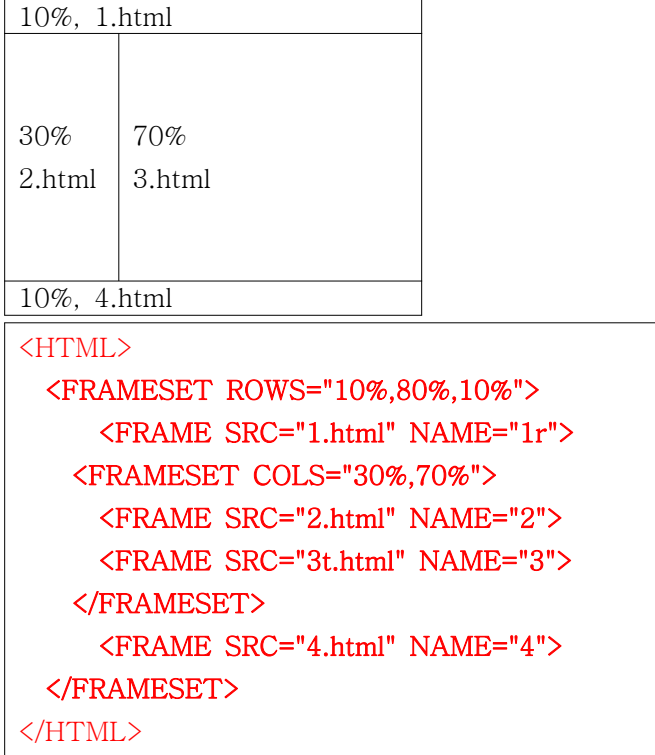

2. 다음과 같은 이미지 맵을 지정하기 위해서 HTML 코드를 작성하시오.

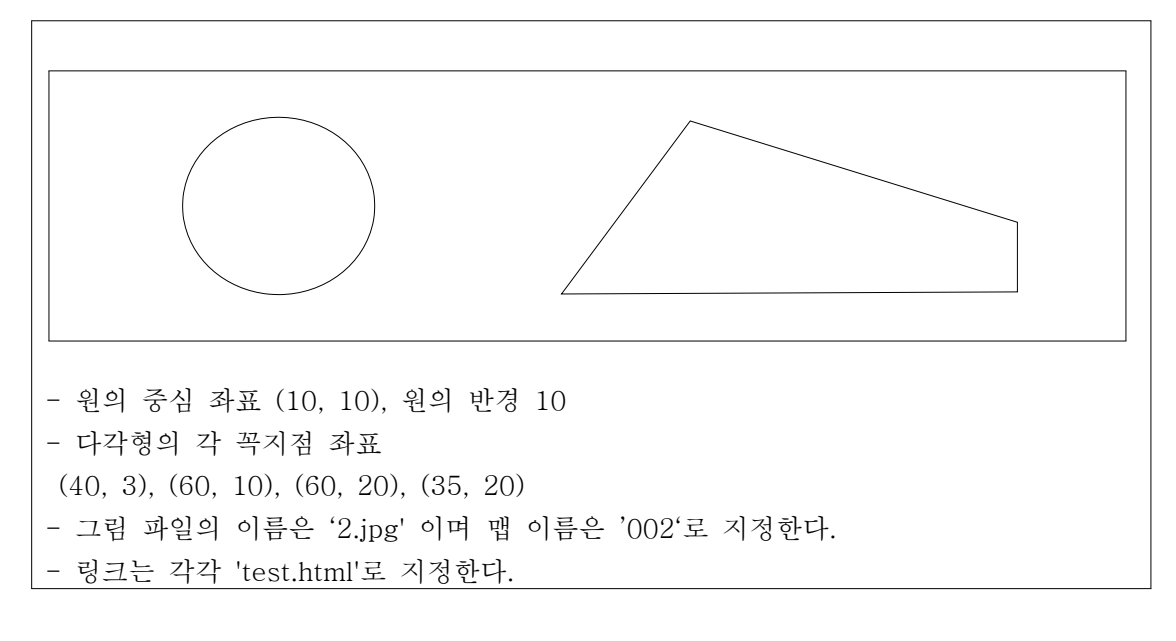

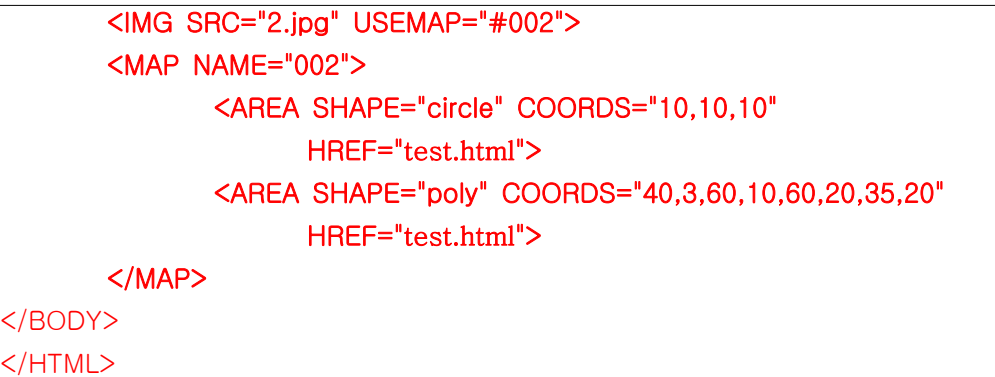

3. 웹 페이지에 동영상을 삽입하는 여러 가지 방법에 대해서 설명하시오.

#### <EMBED> 태그

<EMBED> 태그는 플러그인 프로그램을 사용해서 표시되는 데이터나 동영상을 웹 페이 지에 삽입하기 위해 사용하는 태그이다. <EMBED SRC="URL" WIDTH="수치" HIGHT="수치>

#### <IMG> 태그의 DYNSRC 속성

<IMG> 태그로 동영상 삽입이 가능하다. 동영상 파일 형식은 AVI이며 사용 형식은 다음 과 같다. <IMG DYNSRC="동영상 URL">

#### <OBJECT> 태그

<EMBED> 태그는 동영상을 플레이할 수 있는 플레이어가 자신의 컴퓨터에 설치되어 있 어야 하지만 <OBJECT> 태그는 웹상에서 로드에서 동영상을 플레이 하므로 특별한 프 로그램 없이 실행이 가능하다. <OBJECT> 태그를 사용하여 플래쉬, 퀵 타임 무비, 리얼 비디오 등의 삽입이 가능하다.

<OBJECT DATA="동영상 URL""> ... </OBJECT>

# 확인 문제

#### ※ 다음의 빈 칸에 알맞은 단어를 작성하시오.

- 1. 프레임을 브라우저 창의 상하 비율 2:8로 나누고자 한다면 <FRAMESET> 태그의 ROWS 속성의 값을 (\_\_\_\_\_\_\_\_\_\_) 으로 지정한다.
- 2. <MARQUEE> 태그를 사용하여 글자가 흐르게 할 때 SCROLLDELAY 속성으로 글자가 다시 나타나는 시간의 간격을 지정할 수 있는데 (\_\_\_\_\_\_\_\_\_\_) 초 단위로 지정해야 한다.
- 3. 5각형의 이미지 맵의 영역을 지정하고자 한다면 SHAPE 속성의 값을 (\_\_\_\_\_) 로 지정하 고 COORDS 속성의 값은 모두 (\_\_) 개를 입력해야 한다.
- 4. <META> 태그를 사용하여 일정한 시간이 지나면 자동으로 지정된 사이트로 이동시키고 자 한다면 HTTP-EQUIV 속성의 값을 (\_\_\_\_\_\_\_\_\_\_) 로 지정해야 한다.
- 5. 웹 페이지에 삽입한 배경음악을 무한대로 플레이하기 위해서는 <BGSOUND> 태그의 LOOP 속성의 값을 (\_\_\_\_\_\_\_\_\_\_) 로 지정해야 한다.

#### ※ 다음 문장의 참 거짓 여부를 판별하시오.

- 6. <FRAMESET> 태그는 페이지의 내용을 말하는 것이 아니라 화면 자체를 나누는 역할이 므로 <BODY> 태그 안에 넣지 않는다. ( )
- 7. <MARQUEE> 태그를 사용하여 글자를 흐르게 할 경우 글자가 흐르는 방향은 좌우로만 지정할 수 있다. ( )
- 8. 이미지 맵을 사용하기 위해서는 <IMG> 태그의 USEMAP 속성의 값을 '&맵이름' 형식으 로 지정해야 한다. ( )
- 9. <META> 태그를 사용하여 홈페이지에 한글이 깨져 나오는 것을 미리 방지할 수 있다. ( )
- 10. <EMBED> 태그를 사용하여 동영상을 삽입하면 삽입한 동영상의 화면 표시 여부를 지 정할 수 없다. ( )

#### ※ 다음의 문제에 해당되는 보기를 고르시오.

- 11. 다음 중 페이지 안에 다른 페이지를 포함하는 <IFRAME>의 속성에 대해 잘못 설명한 것은? ( )
	- 1) FRAMEBORDER 속성을 사용하여 프레임 테두리 표시 여부를 지정한다.
	- 2) MARGINHEIGHT 속성을 사용하여 프레임 안쪽의 가로 여백을 지정한다.
	- 3) FRAMESPACING 속성을 사용하여 프레임 안쪽의 간격을 지정한다.
	- 4) SCROLLING 속성을 사용하여 스크롤 막대 표시 여부를 지정한다.
- 12. 글자가 흐르는 움직임에 변화를 주기 위하여 BEHAVIOR 속성의 값으로 적당하지 않는 것은? ( )
	- 1) scroll
	- 2) slide
	- 3) altermate
	- 4) fast
- 13. 다음 중 이미지 맵 영역으로 지정할 수 있는 <AREA> 태그의 SHAPE 속성의 값으로 적당하지 않는 것은?( )
	- 1) pentagon
	- 2) rect
	- 3) circle
	- 4) poly.
- 14. <META> 태그 안에 웹 페이지를 만든 사람의 이름을 넣고자 한다면 NAME 속성의 값 으로 적당한 것은? ( )
	- 1) Author
	- 2) Publisher
	- 3) Keywords
	- 4) Subject
- 15. 다음 중 동영상을 삽입할 때 사용하는 태그가 아닌 것은? ( )
	- 1) <EMBED> 태그
	- 2) <IMG> 태그
	- 3) <INPUT> 태그
	- 4) <OBJECT> 태그